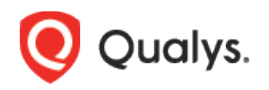

# Qualys File Integrity Monitoring (FIM)

## Release Notes

Version 3.1

July 30, 2021

What's new in 3.1!

[Manifest Status](#page-1-0) [Grouping Events by Assets in All Events tab](#page-1-1) [Wildcard character support for QQL in Events tab](#page-3-0) [Bugs and Improvements](#page-3-1)

## <span id="page-1-0"></span>Manifest Status

Introducing a new value for Manifest Status, under Assets tab. User will get to know if agent has downloaded the manifest. Only after the Agent further applies the downloaded manifest, it comes into effect. After downloading the manifest, two additional manifest statuses are displayed for Windows Agent:

- Manifest applied successfully
- Manifest applicationfailed

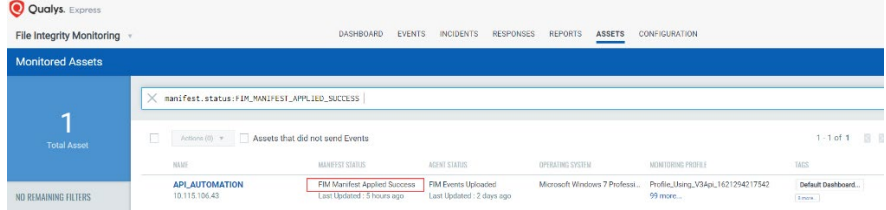

QQL token added as manifest.status on Assets tab.

<span id="page-1-1"></span>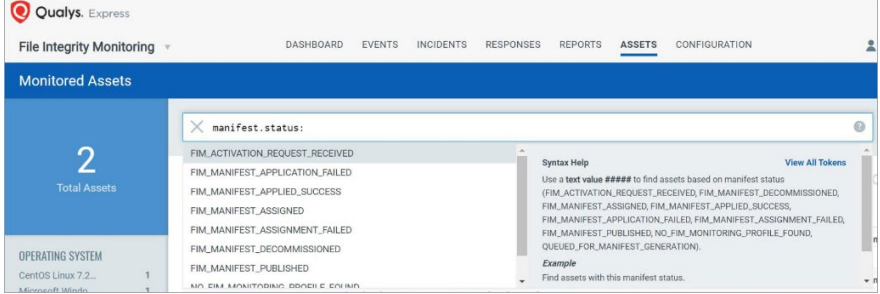

## Grouping Events by Assets in All Events tab

Grouping Events by Assets in the All Events tab, brings up maximum of 1000 grouped assets. Pagination is now removed.

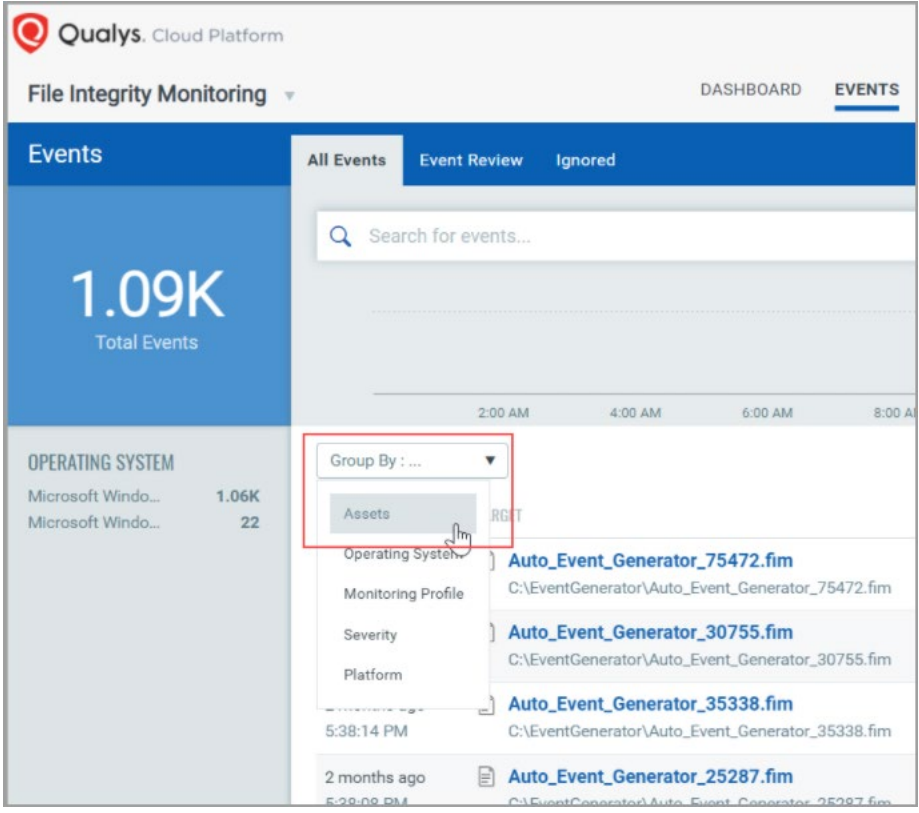

You can view Event details with **Asset Name** and count of **Total Events** for that asset.

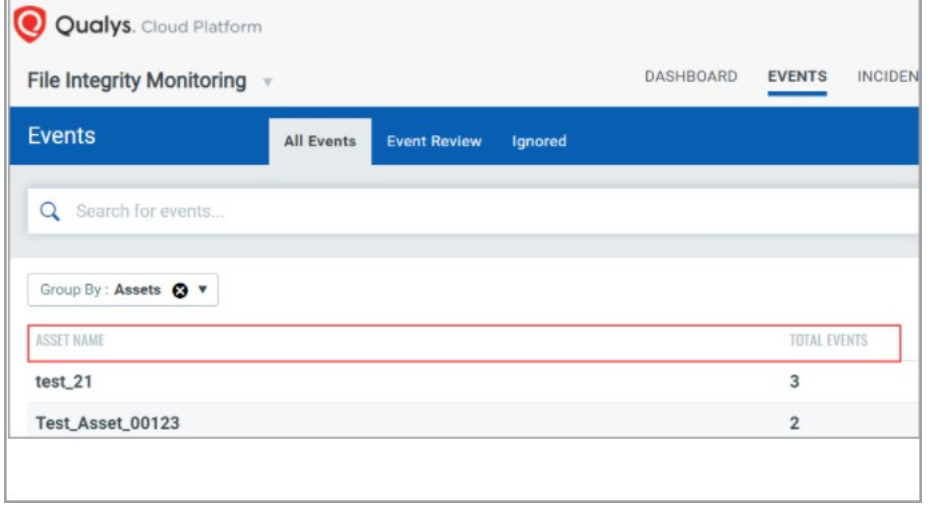

## <span id="page-3-0"></span>Wildcard character support for QQL in Events tab

Wildcard character search is now supported for Events tab. Two types of searches supported for the users:

• Suffix matching

Suffix matching is supported for searching events for the fields: asset.name, asset.netbiosName, asset.operatingSystem, actor.userID, actor.process, profile.name, profile.rule.name, registryKey.name, file.name. You can match event fields by specifying ending part in a string and the starting of the field will be represented with \*. Example: This query can fetch all results for log file deletions.

#### *action:Delete and file.name:\*.log*

Example: Similarly this query will fetch all events for configuration file modifications in Linux.

#### *action:Content and file.name:\*.conf*

Suffix based searches are applicable only for Events tab in FIM.

• Prefix matching

Prefix matching is supported for searching events using text fields that are same as the fields for suffix matching. You can match event fields by specifying starting part in a string and the ending of the field will be represented with \*.

Example: This query matches events with an asset name starting with "xp", example xpsp2-jp-26-111.

#### *asset.name:xp\**

Example: This query matches events with file name starting with "Expl" example - Explorer.exe.

#### *file.name:Expl\**

Example: This query matches events with assets having operating system starting with "Lin", example - Linux 2.4-2.6.

#### *asset.operatingSystem:Lin\**

Note: Wildcards can only be used for prefix and suffix matching (as described above). Substring wildcards are not supported, that is, you cannot search for a string in the middle of another string.

Prefix based searches are applicable only for Events tab in FIM.

<span id="page-3-1"></span>Note: Matches are case insensitive for both prefix and suffix.

### Bugs and Improvements

- FIM UI showing one tag multiple times is fixed now.
- For Event Details, **File size** is also added.
- Grouping Events by Assets only Lists 50 Assets issue is resolved. It is now possible to see max 1000 assets when grouped by Event (in All Events Tab) removing pagination for Assets page and displaying 1000 Assets in the list.